# **TESTER TRANSMISJI - WIRTUALNY PRZYRZĄD POMIAROWY W ŚRODOWISKU LABVIEW**

*W artykule przedstawiono sposób oceny jakości transmisji radiowej w systemie szkolno-treningowym do broni strzeleckiej. Szczególną uwagę poświęcono możliwości i zaletach wirtualnych przyrządów pomiarowych tworzonych w środowisku LabView. Omówiono budowę i sposób funkcjonowania wirtualnego testera transmisji danych, oraz przedstawiono możliwość jego implementacji sprzętowej.* 

## **1. Wstęp**

Transmisja szeregowa w standardzie RS232 jest ciągle wykorzystywana w urządzeniach sterowania, kontroli i automatyzacji, pomimo rozwoju innych protokołów. Również w urządzeniach o przeznaczeniu militarnym transmisja szeregowa znajduje szerokie zastosowanie. W ostatnich kilku latach producenci urządzeń do transmisji bezprzewodowej (niezależnie od stosowanej technologii) oferują podzespoły i moduły wyposażone właśnie w interfejsy szeregowe RS232, które pozwalają na bezprzewodową transmisję danych nawet pomiędzy urządzeniami starszej generacji.

Opracowany w WITU system szkolno-treningowy do broni strzeleckiej wykorzystuje ten standard transmisji do przesyłania informacji pomiędzy wszystkimi symulatorami broni, a systemem komputerowym. Właściwe rozmieszczenie anten nadawczo-odbiorczych systemu, jak i symulatorów broni ma istotny wpływ na poprawne funkcjonowanie systemu. Istnieje potrzeba wyposażenia systemu szkolno-treningowego w narzędzie, które umożliwi ocenę jakości transmisji przy różnym rozmieszczeniu elementów systemu, co umożliwi znalezienie ich optymalnego umiejscowienia oraz będzie pomocne podczas diagnozowania ewentualnych problemów związanych z funkcjonowaniem radiowej transmisji danych.

Idea wyposażeni każdego egzemplarza systemu w specjalistyczną aparaturę pomiarową nie znajduje uzasadnienia ekonomicznego ani funkcjonalnego. Z tego względu poszukiwano innych rozwiązań. W artykule przedstawiono koncepcję testera kodowanej jakości transmisji szeregowej w oparciu o wirtualny przyrząd stworzony w języku graficznym "G" i pracując w środowisku LabView firmy National Instruments.

## **2. System przesyłanie danych drogą radiową**

W systemie szkolno-treningowym dla broni strzeleckiej występuje konieczność przesyłania informacji pomiędzy komputerem centralnym a kilkoma urządzeniami zewnętrznymi – – symulatorami broni strzeleckiej. Dane przesyłane są za pomocą bezprzewodowego jednokanałowego łącza radiowego wspólnego dla wszystkich urządzeń. Z tego względu wszystkie dane przesyłane są szeregowo, w standardzie RS232 o poziomach napięć zgodnych z wymogami standardu, a do wybranych urządzeń o poziomach napięć TTL. W systemie wykorzystywanych jest maksymalnie 10 symulatorów broni, pomiędzy którymi, a komputerem centralnym nieprzerwanie zachodzi wymiana danych. Do symulatorów broni przesyłane są rozkazy decydujące o ich funkcjonowaniu, natomiast system komputerowy od każdego z symulatorów odbiera dane o bieżącym stanie symulatora broni, oraz o parametrach stanu w chwili oddania strzału przez broń. Konfigurację systemu transmisji danych pomiędzy systemem komputerowym, a symulatorami broni przedstawia rysunek 1.

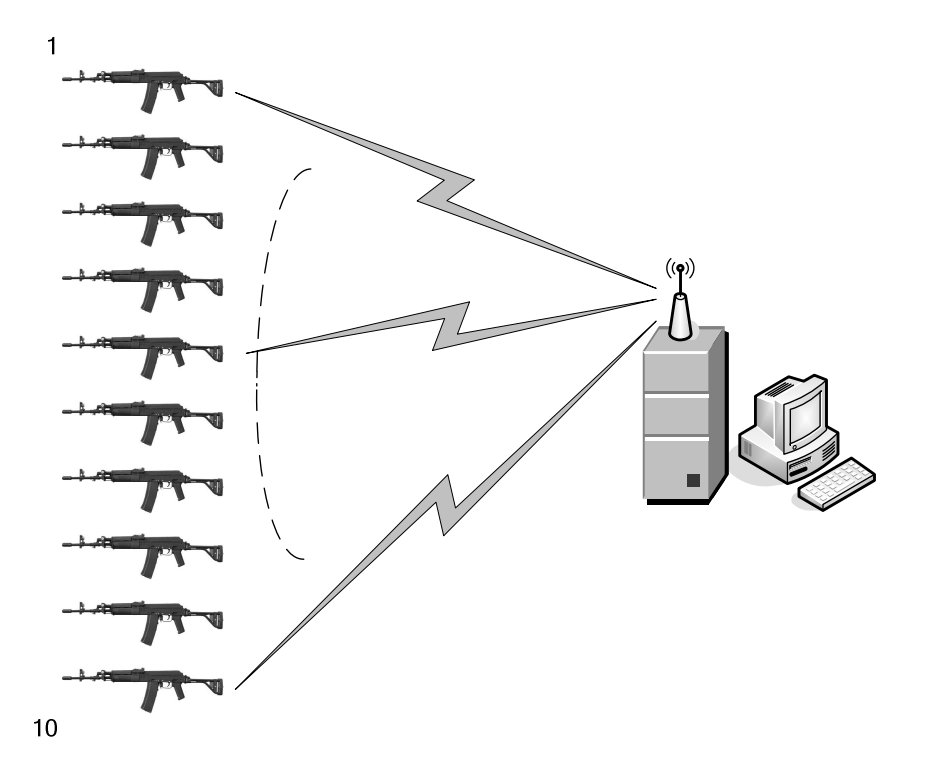

#### **Rys.1. Konfiguracja systemu bezprzewodowej transmisji danych**

 W systemie wykorzystywany jest własny protokół bazujący na założeniach protokołu SiRF dopasowany do swoistych cech systemu. Każdy komunikat ma budowę przedstawioną w tab. 1. Pozwala on na wyraźne wyodrębnienie ze strumienia danych pojedynczego komunikatu (dzięki nagłówkom i stopkom) oraz na jego wstępną weryfikację (sprawdzenie sumy kontrolnej) bez zwracania uwagi na niesioną treść.

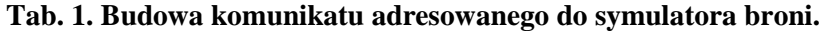

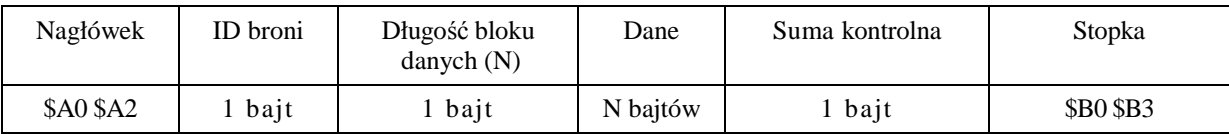

Dane komunikatu zawierają odpowiednio sformatowane pakiety z poleceniami, zdarzeniami oraz statusami. W pojedynczym komunikacie można umieścić dowolną liczbą pakietów ułożonych jeden po drugim (łączna długość bloku danych nie może przekroczyć 255). Każdy pakiet zawiera identyfikator umieszczony jako pierwszy jego bajt. Identyfikator ten jednoznacznie określa rodzaj podejmowanej akcji oraz długość danych pakietu (aby było możliwe określenie początku następnego pakietu). Wszystkie wartości liczbowe większe niż 8 bitów przesyłane są w kolejności od najbardziej do najmniej znaczącego bajta.

Z powodu wykorzystywania przez wszystkie urządzenia jednego kanału radiowego sposób komunikacji pomiędzy symulatorami broni a systemem komputerowym jest rygorystycznie przestrzegany i wymuszany przez komputer sterujący całością systemu. Mikroprocesor sterujący w symulatorze broni oczekuje na komunikaty od komputera głównego. Po ich otrzymaniu oraz zweryfikowaniu przystępuje do wykonywania zawartych w nim komend. Po wykonaniu komend, mikroprocesor wstawia pakiet odpowiedzi do komunikatu zwrotnego, a po wykonaniu wszystkich komend komunikat zwrotny jest wysyłany do komputera głównego.

## **3. Koncepcja testera jakości transmisji danych**

Poszukując rozwiązania problemu oceny jakości transmisji w systemie szkolno- -treningowym przyjęto założenie, że "tester" musi w sposób maksymalny integrować się ze środowiskiem informatycznym systemu, charakteryzować się prostotą obsługi i możliwością implementacji w różnych urządzeniach.

Idea funkcjonowania testera jakości transmisji danych polega na wysyłaniu zapytania do każdego symulatora broni, odbieraniu przesłanych pakietów odpowiedzi, ich analizy, oraz obliczania wskaźników jakości transmisji dla każdego aktywnego symulatora broni i prezentacji wyników dla operatora. Wszystkie te operacje tester musi wykonywać w czasie rzeczywistym.

Do budowy testera i jego weryfikacji wykorzystano sprzęt pomiarowy firmy National Instruments – system NI PXI-1042. W środowisku programowym LabView stworzono tzw. "virtualny Instruments" pomiarowy, który realizuje wszystkie zadania testera. Ideę funkcjonowania testera przedstawia rys. 2. Wykorzystanie systemu PXI umożliwiło weryfikację projektu testera bez ingerencji w środowisko informatyczne systemu szkolno-treniongowego. Jednocześnie powstały "kod programu" może zostać bezpośrednio zainstalowany i uruchomiony na dowolnym komputerze klasy PC, albo po zastosowaniu odpowiedniego kompilatora zostać przeniesiony na platformę układów FPGA i stać rozwiązaniem czysto sprzętowym.

Wirtualny przyrząd pomiarowy został stworzony w środowisku programistycznym LabView. Wykorzystywany w nim język programowania opiera się na graficznym projektowaniu diagramu przepływu. W LabVIEW kod źródłowy jest grafiką, rysunkiem przedstawiającym wejścia (z klawiatury i przyrządów), wyjścia (na ekran, drukarką i przyrządy), funkcje przenoszenia i przetwarzania informacji oraz połączenia między blokami.

Język graficzny, G, przedstawia zapis programu w postaci ikon, zacisków i połączeń. LabVIEW posiada rozbudowane biblioteki funkcji i podprogramów do większości zadań programistycznych. Zawiera ponadto bogate biblioteki programowych sterowników różnych przyrządów pomiarowych, sterowniki interfejsów GPIB, VXI i szeregowych oraz biblioteki funkcji do zbierania, analizy i prezentacji danych. LabVIEW zawiera biblioteki funkcji i narzędzia uruchomieniowe zaprojektowane specjalnie do zbierania danych i sterowania przyrządami pomiarowymi.

Programy, napisane za pomocą LabView, noszą nazwę przyrządów wirtualnych, ang. Virtual Instruments (VI), ponieważ ich wygląd i działanie imituje przyrządy rzeczywiste. Przyrządy "VI" posiadają płytę czołową (interfejs użytkownika) oraz kod źródłowy (diagram przepływu informacji).

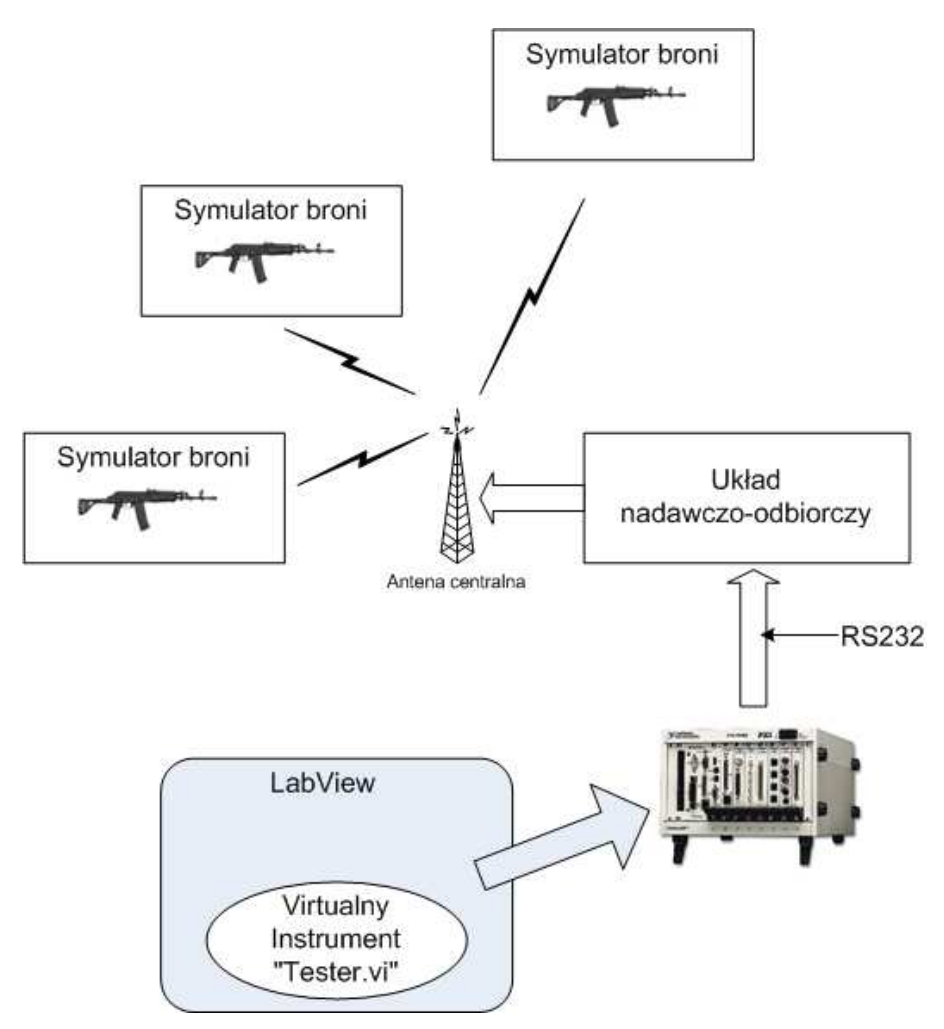

**Rys. 2. Idea budowy i funkcjonowania testera w systemie szkolno-treningowym.** 

Konstrukcję wirtualnego przyrządu testera transmisji szeregowej dla systemu szkolnotreningowego oparto o tzw. maszynę stanu. Jego program (schemat funkcjonalny w języku G) przedstawia rys. 3. Jak każdy "przyrząd" tester posiada płytę czołową służącą do sterownia przebiegiem pomiarów, jak również do ich zobrazowania. Widok panelu kontrolnego testera przedstawia rys. 4. Funkcjonowanie testera jest ściśle powiązane z funkcjonowaniem systemu szkolno-treningowego. Idea działania testera opiera się na wysyłaniu do każdego symulatora broni zapytania "Daj STATUS" (rys. 5), oraz analizowania poprawności odebranej na to zapytanie odpowiedzi. Tester umożliwia analizę jakości transmisji do 10 urządzeń jednocześnie. Każdy z badanych symulatorów broni może mieć przypisany dowolny numer konfiguracyjny w zakresie od 0 do 255. Każdy z symulatorów broni może być natychmiast włączony lub wyłączony z analizy transmisji danych. Współczynnik jakości transmisji jest wyświetlany dla każdego symulatora oddzielnie. Dodatkowo dla każdego symulatora wyświetlana jest informacja o ilości utraconych ramek danych podczas transmisji. Wysłanie zapytania do kolejnego symulatora broni odbywa się albo natychmiast po odebraniu odpowiedzi od poprzedniego, albo niezależnie, ze stałym okresem powtarzania.

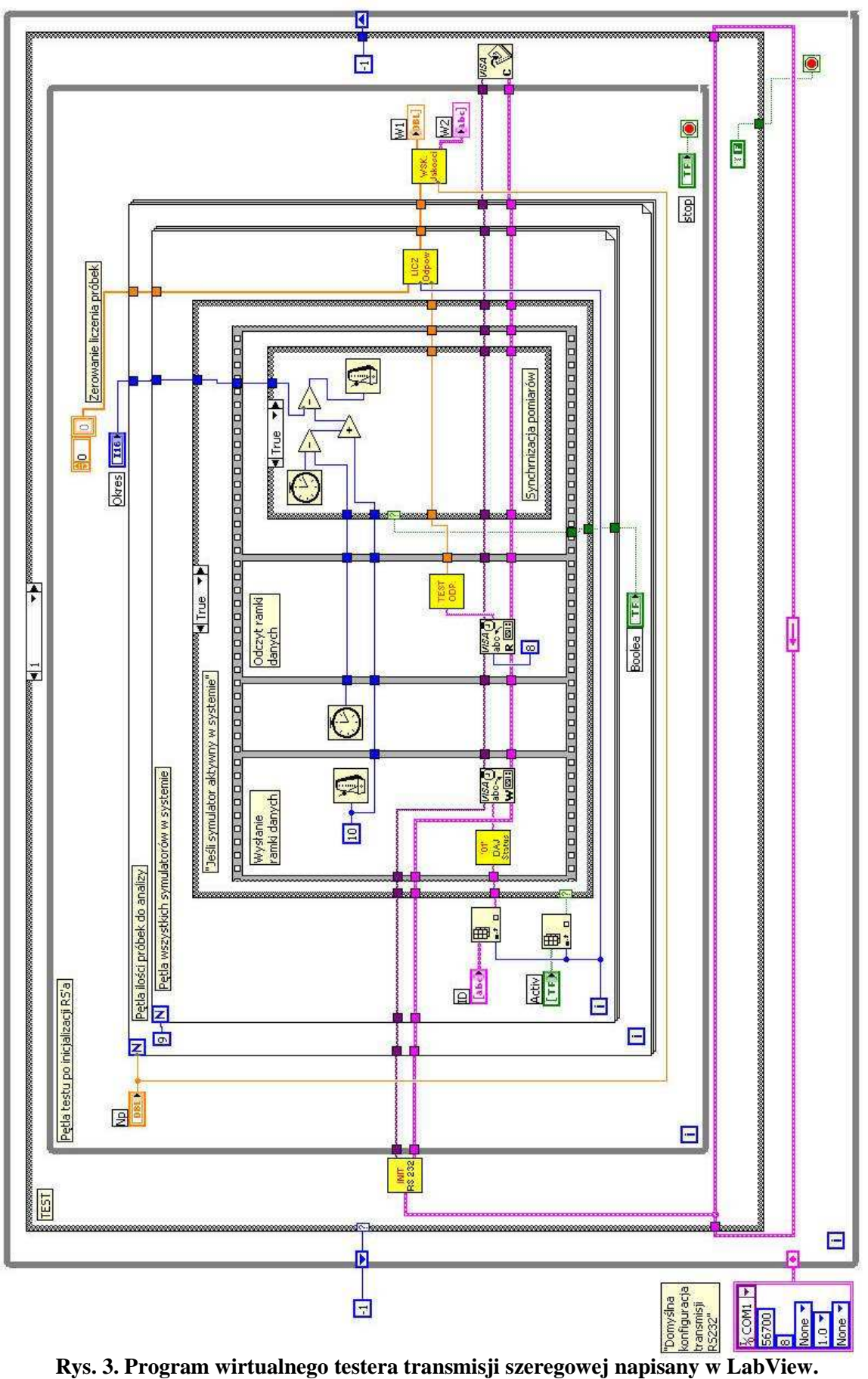

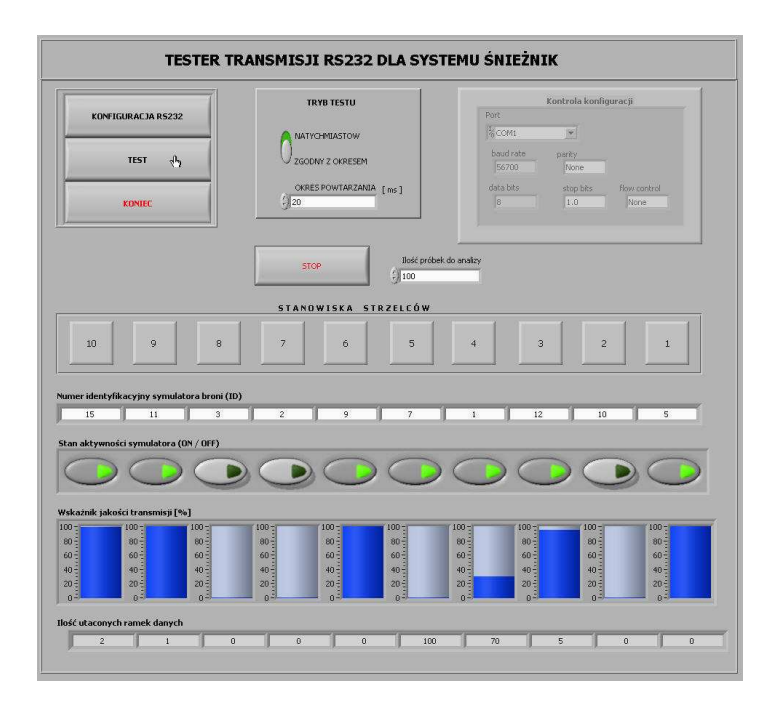

**Rys. 4. Panel sterujący wirtualnego testera transmisji szeregowej.** 

Spośród wszystkich rozkazów, jakie mogą być wysyłane do symulatorów broni w testerze wykorzystuje się tylko jeden. Odpowiedzi symulatorów broni, niezależnie od ich typów, mają taką samą długość bajtów. Eliminuje się dzięki temu niejednoznaczności pomiarów związane z różnymi własnościami i różną budową mechaniczną poszczególnych symulatorów broni stosowanych w systemie szkolno-treningowym. Rysunek 5 przedstawia sposób "budowy" rozkazu "Daj STATUS" w środowisku LabView.

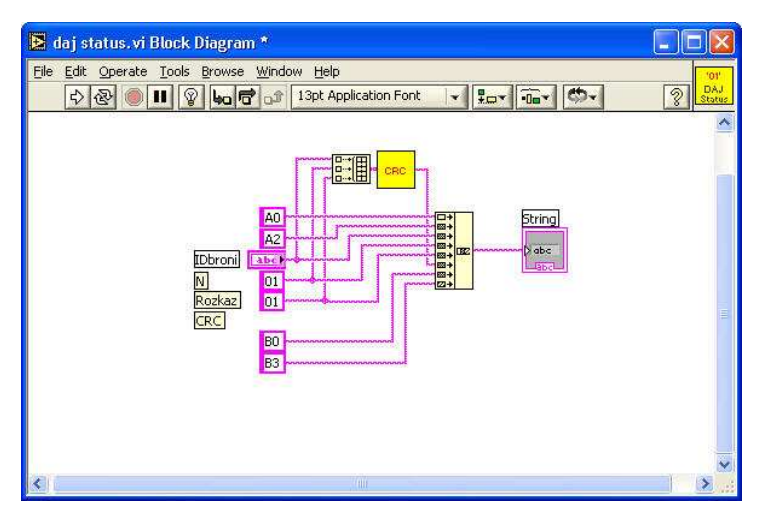

Rys. 5. Budowa rozkazu "Daj STATUS" w środowisku LabView.

Funkcjonowanie testera opiera się wysyłaniu komunikatów do wszystkich symulatorów broni. Komunikacja z nimi odbywa się drogą radiową. Sam tester wykorzystuje do pomiarów urządzenie nadawczo-odbiorcze systemu szkolno-treningowego, z którym łączność odbywa się przewodowo, w standardzie RS232. Z tego względu program testera wykorzystuje m.in. biblioteki odpowiedzialne za komunikację z portem szeregowym. W środowisku LabView noszą one nazwę bibliotek (funkcji) "VISA Seriall". Rys. 6 i 7 przedstawiają przykładowy sposób konfiguracji i budowę podstawowej biblioteki związanej z konfiguracją portu szeregowego.

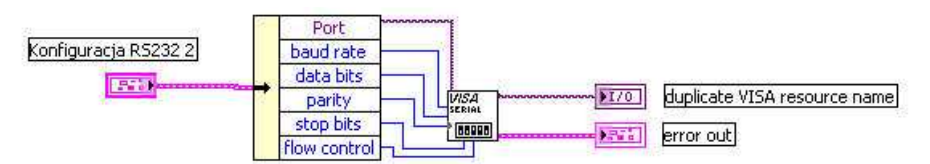

**Rys. 6. Sposób konfiguracji portu szeregowego przy pomocy funkcji VISA SERIALL w środowisku LabView.** 

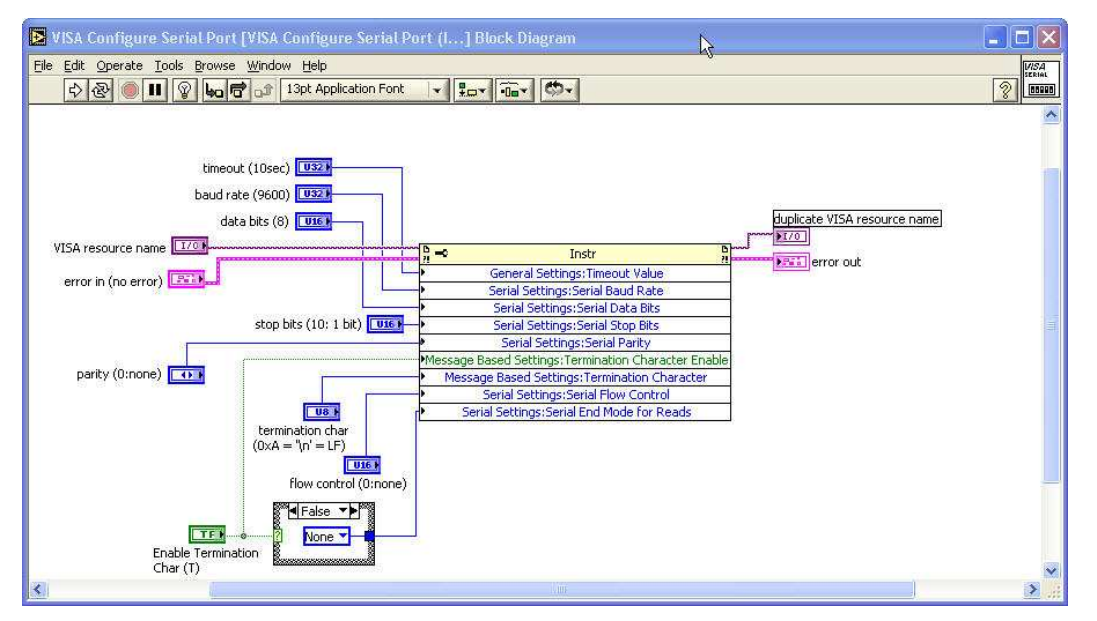

**Rys. 7. Struktura funkcji VISA SERIALL w języku G.** 

Tester umożliwia wybór parametrów transmisji szeregowej zgodnie z używanym sprzętem pomiarowym, oraz parametrami wymaganymi przez urządzenie nadawczo-odbiorcze systemu Śnieżnik (rys. 8).

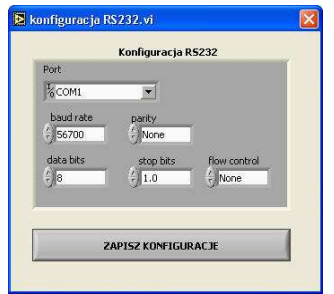

**Rys. 8. Okno dialogowe do konfiguracji parametrów transmisji i portu szeregowego.** 

#### **4. Podsumowanie**

Wiele współczesnych urządzeń nadal wykorzystuje transmisję szeregową, jako sposób komunikacji, abstrahując od stosowanych protokołów i standardów. Transmisja szeregowa jest powszechnie stosowana w automatyce, przemyśle i systemach pomiarowych. Wszędzie tam, gdzie do dyspozycji mamy jeden kanał transmisyjny stosuje się transmisję szeregową, choć o różnym protokole i o różnorodnych standardach.

Podczas prac badawczo-konstrukcyjnym nad systemem szkolno-treningowym do broni strzeleckiej pojawiła się konieczność oceny właściwego rozmieszczenia centralnej anteny nadawczo-odbiorczej względem symulatorów broni, jak również samych symulatorów broni. Z punktu widzenia użytkownika znajomość takich parametrów jak np. gęstość mocy promieniowania w punkcie umieszczenia symulatora broni nie jest potrzebna. Również wyposażenie każdego egzemplarza systemu w kosztowną aparaturą pomiarową jest niecelowe. Dlatego poszukiwano innego rozwiązania dla oceny transmisji radiowej i oceny poprawności rozmieszczenia urządzeń nadawczo-odbiorczych systemu. Dla użytkownika istotniejszym i bardziej praktycznym wskaźnikiem jest jakość transmisji (ilość poprawnych danych w stosunku do wszystkich wysyłanych i odbieranych danych od symulatorów broni).

Na potrzeby systemu opracowano tester jakości transmisji, który pozwala przeprowadzić ocenę właściwego rozmieszczenia anten radiowych. Tester podłącza się bezpośrednio do urządzenia nadawczo-odbiorczego systemu. Generuje on sygnały niezbędne do nawiązania transmisji radiowej ze wszystkimi symulatorami broni używanymi w systemie. Dokonuje analizy jakości transmisji poprzez wyznaczenie ilości poprawnie odebranych danych, w stosunku do oczekiwanej ich wielkości. Wyniki pomiarów są przez tester na bieżąco prezentowane.

Do konstrukcji testera wykorzystano system pomiarowy PXI firmy National Instruments wraz ze środowiskiem programowym LabView. Tester został skonstruowany jako tzw. przyrząd wirtualny, a jego program napisano w graficznym języku G. Może on być uruchomiony na dowolnym komputerze klasy PC posiadającym port szeregowy. Pozwala to więc wkomponować tester w oprogramowanie systemu i używać go na etapie jego kalibracji. Kod testera może również zostać skompilowany na inne platformy sprzętowe, np. na przenośny komputer Pocket PC. Istnieje również możliwość wykonania testera jako niezależnego urządzenia "czysto" sprzętowego. W takim wypadku funkcjonalność testera może zostać zaszyta w mikroprocesorze, lub układzie FPGA. Wykorzystanie układu programowalnego FPGA jest szczególnie łatwym rozwiązaniem, gdyż środowisko LabView umożliwia kompilację swoich wirtualnych instrumentów bezpośrednio na platformę FPGA. Istnieją gotowe rozwiązania sprzętowe do implementacji wirtualnych przyrządów w strukturę FPGA. Są to zarówno karty PCI, które można zainstalować w komputerach PC, jak również urządzenia embeded – sterowniki CompactRIO.

Ogromną zaletą przyrządów wirtualnych jest szybkość ich tworzenia, możliwość ich ścisłego dopasowania do potrzeb pomiarowych, elastyczność konfiguracji, oraz zdolność implementacji tego samego kodu programu jako realizacji programowej lub sprzętowej.

### **Literatura**

- [1] J. Bogusz, Lokalne interfejsy szeregowe w systemach cyfrowych.
- [2] J. L. Kulikowski, Komputery w badaniach doświadczalnych.
- [3] W. Mielczarek, Szeregowe interfejsy cyfrowe.
- [4] W. Jureczko Standard interfejsu RS 232C (V.24).
- [5] W. Nawrocki, Komputerowe systemy pomiarowe.
- [6] W. Nowakowski, Systemy interfejsu w miernictwie.
- [7] J.W. Coffron, W.E. Long, Technika sprzęgania układów w systemach mikroprocesorowych.
- [8] W. Tłaczała, Środowisko LabVIEW<sup>T</sup>M w eksperymencie wspomaganym komputerowo.
- [9] A. Daniluk, RS 232 C. Praktyczne programowanie. Od Pascala i C++ do Delphi i Buildera.